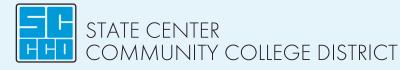

# Student Login Instructions for SCCCD students

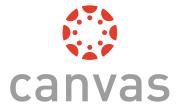

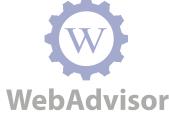

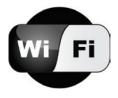

Go to your campus website: Fresnocitycollege.edu, Cloviscollege.edu, Reedleycollege.edu

Click in upper right hand corner: MyPortal then click Sign-In

### Username/Login ID for WebAdvisor, Canvas & Wi-Fi:

Your 7 digit College ID number

### **First Time Password:**

- First letter of your FIRST NAME (UPPERCASE)
- First letter of your last name (lowercase)
- Your 6 digit date of birth in the mmddyy format

### For Example:

Robert T. Jones Martinez is born on January 5, 1999 and his ID number is 0123456. His login information would be:

### Username/Login ID: 0123456 Password: Rj010599

# ☐ STEP 1:

Go to: www.scccd.edu/studentemail

## STEP 2: • Click 🚺 Office 365

#### Sign in on the first screen

• Username: SCCCD ID number@my.scccd.edu (There are 3 c's in SCCCD) For example: 0123456@my.scccd.edu

# **□ STEP 3:**

### The password to log in is:

- Capital letter of first name
- Lower case letter of last name
- 6 digit date of birth
- For example: Js122597

## **STEP 4:**

If you cannot log in please call (559) 499-6070 for assistance.

# □ STEP 5:

### Make sure to:

- Choose the language
- Choose the time zone
- Click the OK button. (You are in Pacific Standard Time scroll up to see it. It's 7th from the top, below Baja California)

# ☐ STEP 6:

### Don't forget to sign out.

• Top right hand side of the page.

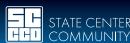

Fresno City College | Reedley College | Clovis Community College Madera Community College Center | Oakhurst Community College Center

### www.scccd.edu